Kontakt

**Sentralbord**

[31 00 80 00](tel:+4731008000)

[postmottak@usn.no](mailto:postmottak@usn.no)

**Nettredaksjonen**

[kommunikasjon@usn.no](mailto:kommunikasjon@usn.no)

# Beredskap

**Beredskapstelefon**

[31 00 89 00](tel:+4731008900)

[Sikre siden](https://www.sikresiden.no/?locality=187)

[Si ifra!](https://www.usn.no/om-usn/kvalitetssystemet/si-ifra/)

[Beredskap og krisehåndtering](https://www.usn.no/om-usn/beredskap-og-krisehandsaming/)

## Snarveier

[usn.no](http://www.usn.no/)

[Studentenes intranett](https://min.usn.no/student/)

[edu.usn.no](https://edu.usn.no/)

[Biblioteket](https://bibliotek.usn.no/)

[Ansatte](https://www.usn.no/kontakt-oss/tilsette/)

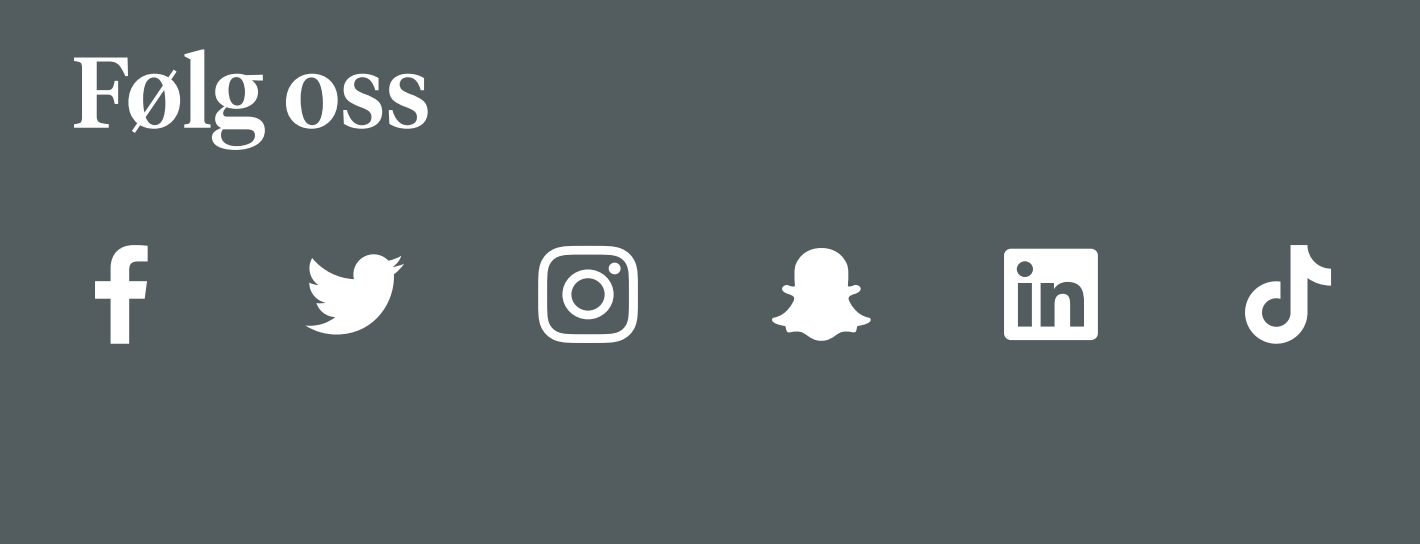

[Tilgjengelighetserklæring](https://www.usn.no/om-usn/tilgjengelighetserklaring/tilgjengelighetserklaring)

[Personvernerklæring](https://min.usn.no/footer/personvernpolitikk-min-usn-no)

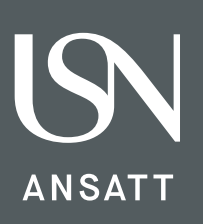

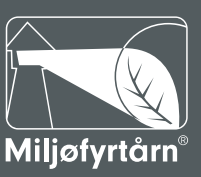

**SERTIFISERT<br>VIRKSOMHET** 

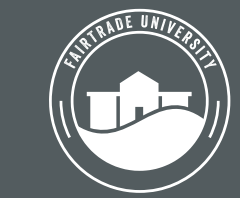

**European Digital UniverCity** 

## Lagringsguide (studenter)

Hvor og hvordan lagre og overføre data på en sikker måte.

### **Lagringsguide**

Denne guiden forteller hvor du kan *lagre*, *behandle* og *bearbeide* informasjon.

Hvilken farge har mine data? Les Klassifisering av informasjon for hjelp

- 1. OneDrive for Business er en skytjeneste integrert i Microsoft officepakken tilgjengelig for USNs studenter.
- 2. Disk-fil (Encrypted Virtual Disk). Tjenesten kan brukes til å lagre gule forskningsdata dersom studentene følger [denne bruksanvisningen](https://bibliotek.usn.no/getfile.php/13663344-1623659115/bibliotek.usn.no/Forskningsdata/Gule_forskningsdata_studentprosjekter_USN.pdf).
- 3. Ta kontakt med [forskningsdata@usn.no](mailto:forskningsdata@usn.no) hvis du trenger tilgang til USN safe.
- 4. UiO nettskjema brukes til innsamling av grønne og gule data, som deretter kan bearbeides på diskfil. Røde data som samles inn i Nettskjema skal flyttes til USN Safe så snart som mulig. Standardløsningen for dette er å benytte USN OneDrive med diskfil som mellomlagringsløsning og overføre filen derfra til USN Safe. Se egen veiledning for fil-import. Når du har kontrollert at lydopptaket virker i USN Safe, skal det slettes fra Nettskjema og diskfil. Ta kontakt med [forskningsdata@usn.no](mailto:forskningsdata@usn.no) dersom du har behov for denne tjenesten.
- 5. USN anbefaler at Diskfil benyttes i stedet for kryptert minnepenn. Gule og røde data kan lagres kryptert på lokal disk (privat PC). Gule og røde data kan krypteres vha. godkjent programvare som 7-zip (se lenke) og deretter lagres på lokal disk, minnepenn eller ekstern harddisk. [Informasjon om kryptering av minnepenn](https://min.usn.no/ansatte/vart-usn/vare-enheter/avdeling-for-infrastruktur/it-avdelingen/tjenester/student/artikler-til-tjenesten-lagring/lagring-pa-kryptert-minnepenn).
- 6. Du har tilgang til L: bare hvis du er veileder for studentprosjektgruppe som har fått eget område på L:, og til P: bare hvis du er ansatt og har søkt om og fått tildelt [eget prosjektområde](https://min.usn.no/ansatte/vart-usn/vare-enheter/avdeling-for-infrastruktur/it-avdelingen/tjenester/ansatt/artikler-til-tjenesten-tilgang-til-datasystemer/bestill-ekstra-it-tjenester-for-en-medarbeider)
- 7. Hvordan sende [kryptert epost](https://www.usn.no/om-usn/it-tenester/brukerveiledninger/microsoft-365-apps/hvordan-sende-kryptert-epost).
- 8. USN OneDrive med disk-fil kan benyttes som mellomlagringsløsning hvis du tar lydopptak med din egen PC eller diktafon, og overfører filene så fort som mulig til USN Safe. Når du har kontrollert at lydopptaket virker i USN Safe, skal det slettes fra disk-fil og diktafon. Lydopptaket skal bare være tilgjengelig i USN Safe.

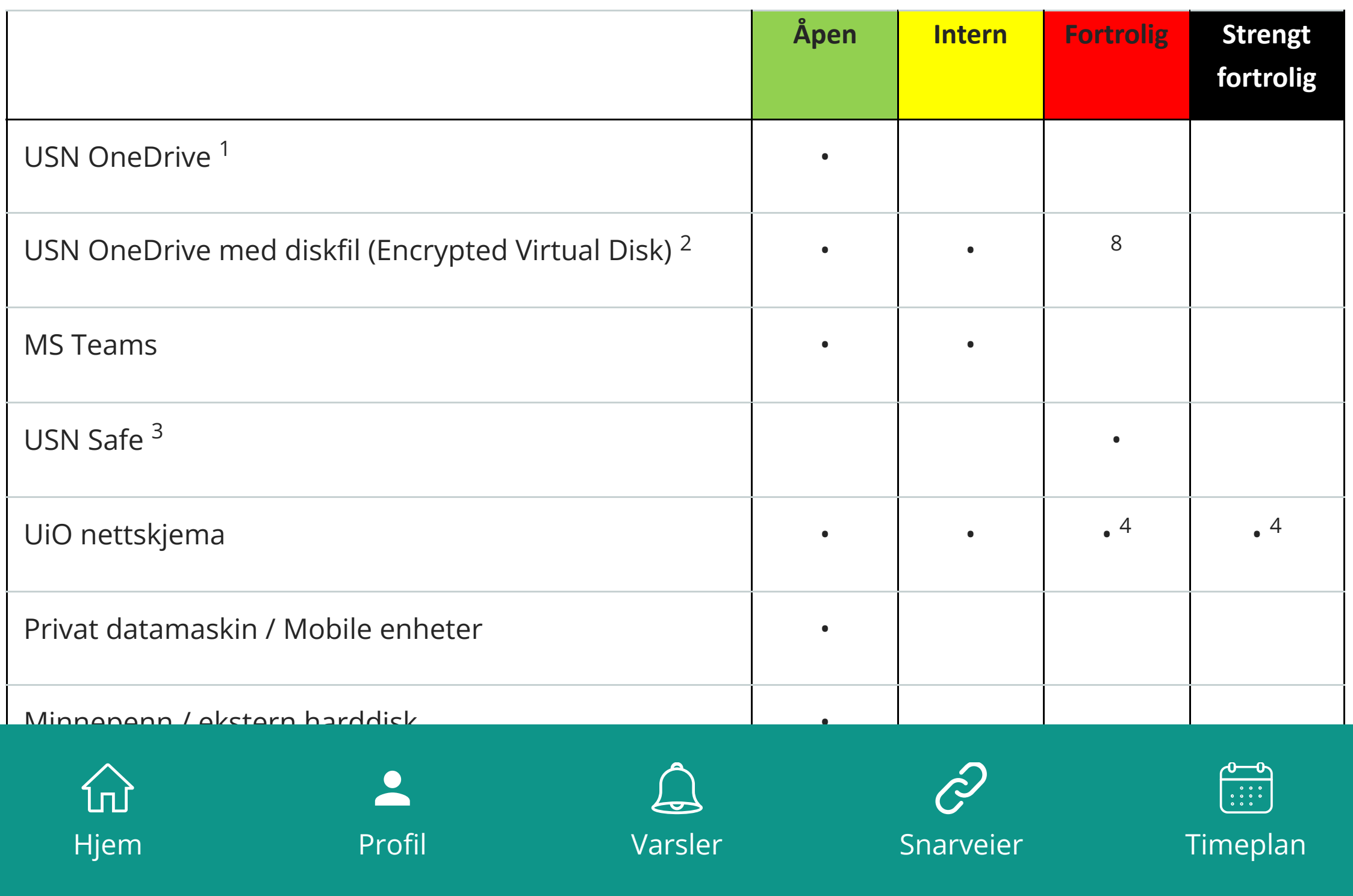

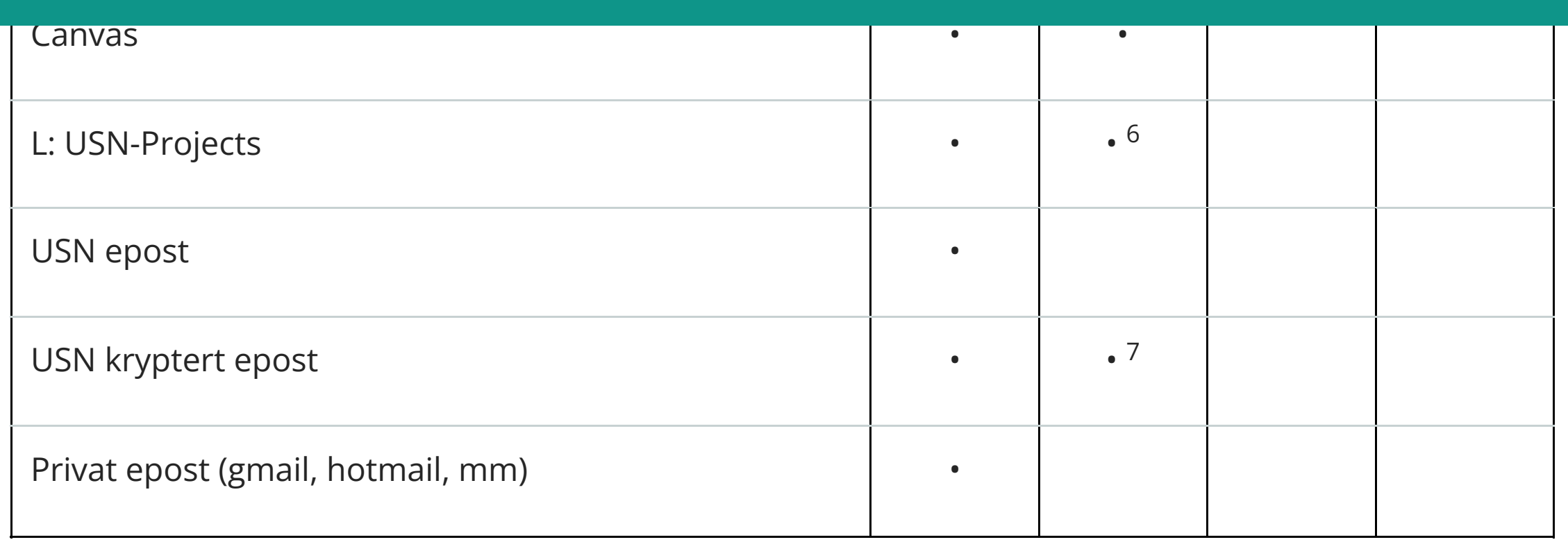

#### **Merknader**